# Lecture 5

Standard Libraries Nested Loops

### **Prof. Steven Ludtke N410.07, sludtke@bcm.edu**

Despair (don't)

#### 1) **"I'M NOT LEARNING ANYTHING, THE HOMEWORK IS TAKING FOREVER AND IS IMPOSSIBLE !"**

If you're spending (a lot of) time trying to figure out the homework, you're learning more than you think.

#### 2) **"I'M GOING TO FAIL !"**

As long as you keep trying, and turn in your (even incomplete) attempts to figure it out, you will stay above the dreaded C.

> 3) Computers require precision. Every character you type has meaning. Separate syntax from concepts!

http://anandology.com/python-practice-book/index.html

## Remember Algebra?

- $5a=15$
- $5a + 5 = 15$
- 5a+3=12a-7
- $5a+3=12b-7$  and  $8b+6=3a+1$

#### Homework Review

- How do we represent the data?
- Break the task into small pieces
- Code each of the pieces

### Homework Review

- How do we represent the data?
	- balance Balance at the end of each month
	- rate monthly fractional interest rate
	- payment amount of monthly payment
- Break the code into small pieces:
	- ask user for values
	- convert rate to monthly fraction (/1200)
	- if balance\*rate > payment raise error
	- loop until balance <= 0
		- compute interest = balance\*rate
		- $\bullet$  balance = balance + interest payment
		- print values

## Amortization

```
import sys
balance=float(raw_input("Amount of loan:"))
rate=float(raw input("Rate as a %:"))/1200.0
payment=float(raw_input("Monthly payment:"))
if rate*balance>payment :
  print "Insufficient payment !"
   sys.exit(1)
month=1while (balance>0):
  print month,")",balance,"+",rate*balance,"-",payment,"=", 
balance+rate*\ balance-payment
  balance+=rate*balance-payment
  month += 1
```
## List of Lists

X=[["a","b","c","d"],["e","f","g","h"], ["i","j","k","l"],["m","n","o","p"]]

print X[1] ["e","f","g","h"]

print X[1][2]

g

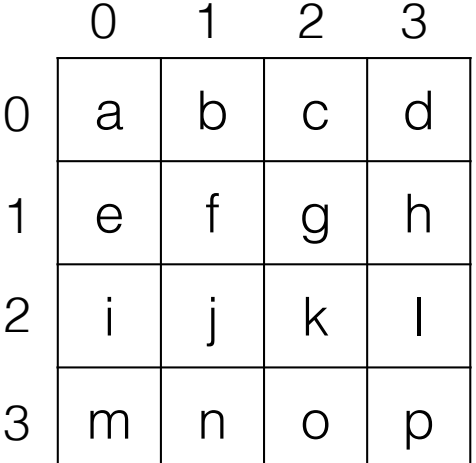

How would you iterate over 2-dimensional data?

```
for a in range (100):
   y=a/10x=a%10
   print array[y][x]
```
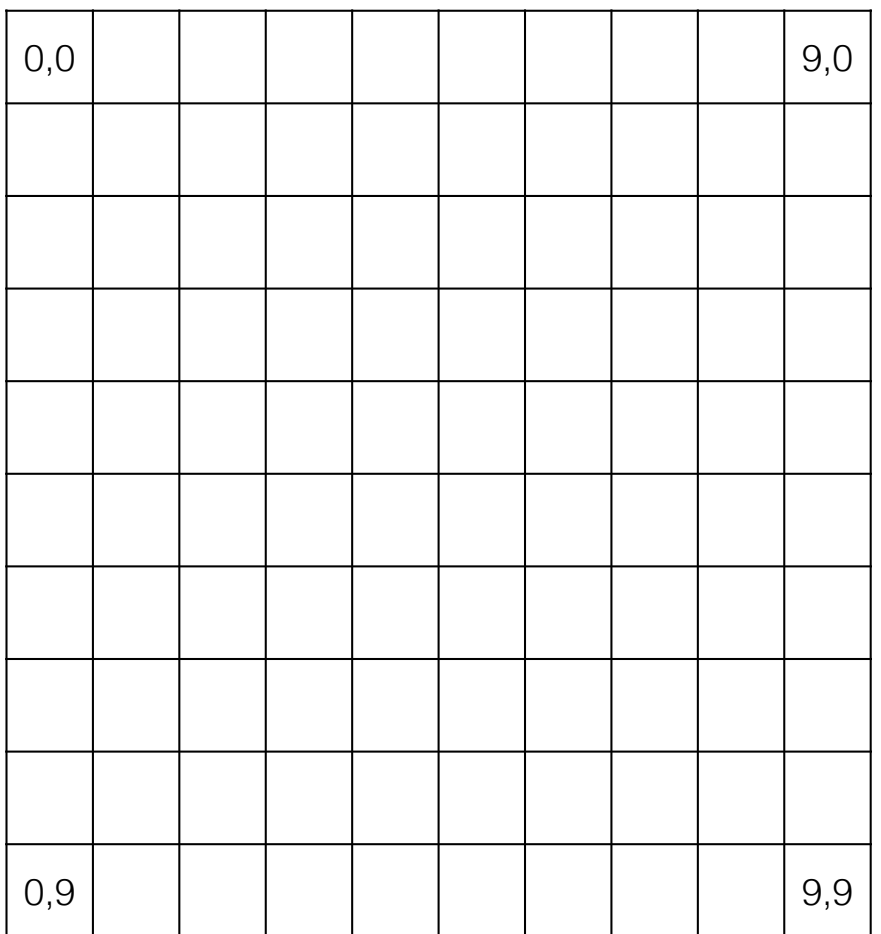

How would you iterate over n-dimensional data?

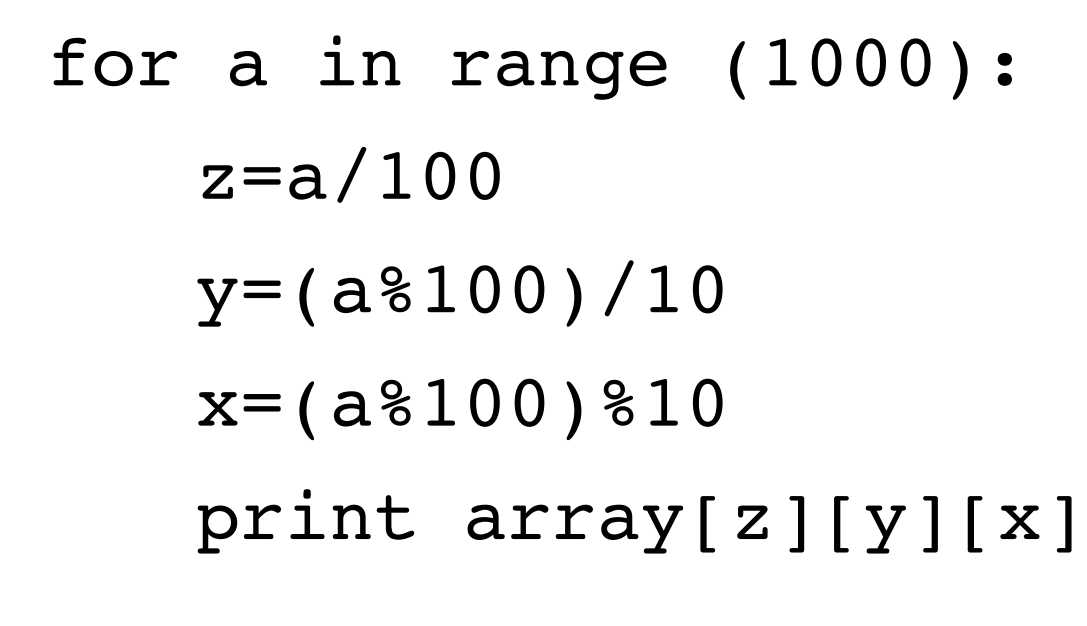

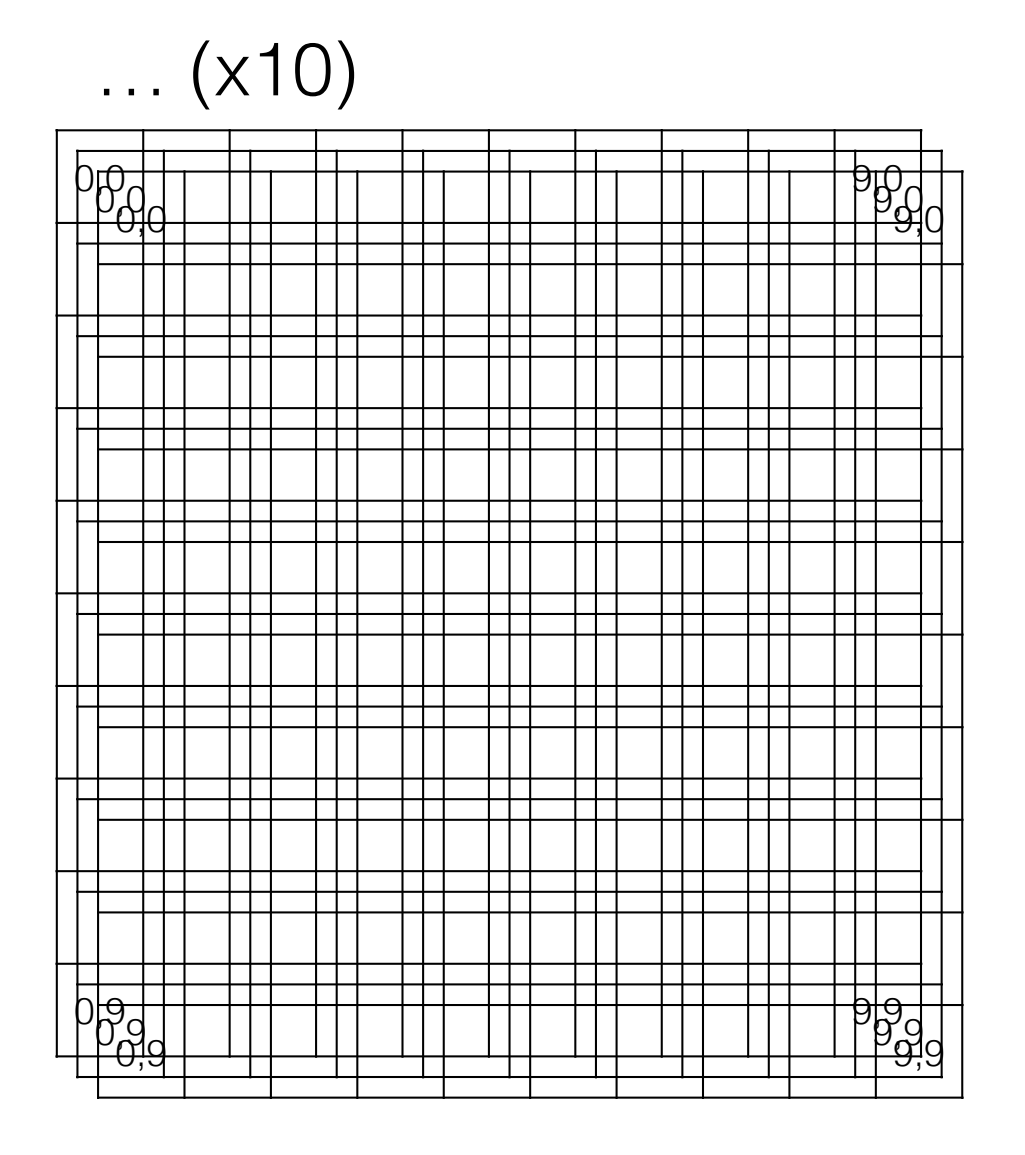

## Nested Loops

(the right answer)

• a loop inside a loop for y in range(10): for x in range(10):

print array[y][x]

0,0 9,0 0,9 | | | | | | | | | | 9,9

#### How would you iterate over n-dimensional data?

for z in range(10): for y in range(10): for x in range(10): print array[z][y][x]

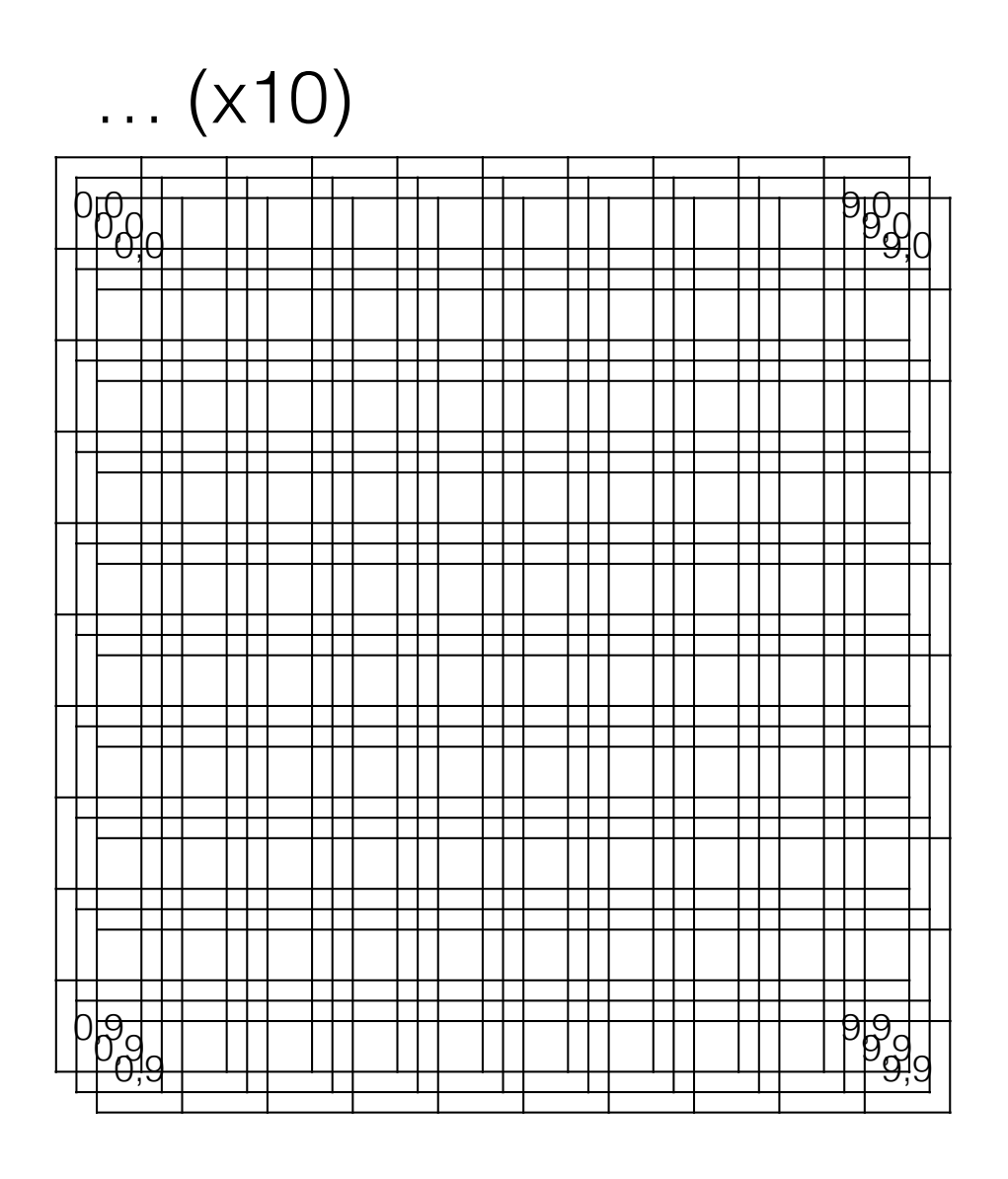

### Loop flow

```
• Continue/break/else - flow of a loop 
    for i in range(20):
          if i==5 : continue
          if i>17 : break
         print i
    else: print "done"
```
- continue skip the rest of the current iteration
- break immediately exit the loop entirely
- else only if the loop finishes without a break

## import

- import module
- from module import name
- from module import  $*$
- import module as othername

## A Few Standard Libraries

- sys System-specific parameters
- os Operating system functions
- \* string String manipulation
- time Delays, formatting time
- datetime Manipulate dates/times
- pprint Pretty printing
- urllib2 Easy web access

### urllib2

Web Scraping:

import urllib2

f=urllib2.urlopen("http://blake.bcm.edu/dl/test.html")

for i in f: print i

## HTML

- http://www.w3.org/History/19921103-hypertext/hypertext/WWW/TheProject.html
- Declarative language
- HTML is a type of XML, XHTML obeys XML rules more completely
- Python HTMLParser module
- 'commands' in HTML are denoted by <command option=value option=value>text</command>

## HTML

<HTML>

<HEAD><TITLE>My Page</TITLE></HEAD> <BODY>

<H3>Hi Everyone</H3>

<P>This is really just some test text to demonstrate how HTML works. I can do interesting things like *kinderiversitalicize*  $\langle$  *j* and the text  $\langle$  b>bold $\langle$  *b*  $\rangle$ , or even <b><i>both together</i></b>. ta da

</BODY>

</HTML>

# File Manipulation

- os.getcwd() the current working directory (folder)
- os.chdir() change the current working directory
- os.listdir Lists files in a particular folder
- os.stat info about a file
- os.rename rename (mv) a file
- os.mkdir create a folder
- os.remove delete a file
- os.rmdir remove a directory
- os.system execute a command (mostly mac/linux)

# PyPi

- http://pypi.python.org
- Note that many packages also have installers available for Windows ☀
- easy\_install
	- Comes with Mac
	- May be in a package called python\_setuptools on linux

pip

- included as part of Python 2.7.9 and later
- not standard on mac (2.7.6 on Mavericks) ☀
- Supports uninstallation, otherwise pretty comparable

## Homework 3

• Install BioPython on your computer, and make sure you can import it successfully before lab on Monday.

http://biopython.org/DIST/docs/install/Installation.html

• Send me (sludtke@bcm.edu, not Amanda) what you plan to do for your class project (even if you already sent it in with the last homework) by next Friday.

1) Write a program to print a power table  $(y^x)$ , with nice formatting, with both axes going from 2 to 10, and 5 significant figures if you elect to use scientific notation for some values. e.g. -

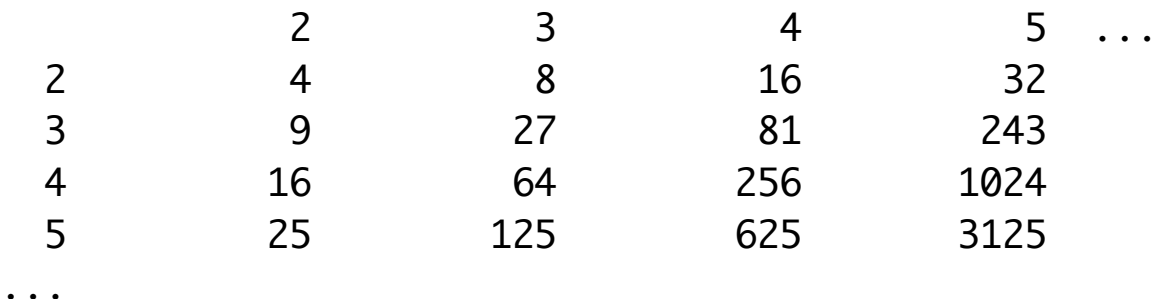

## Homework 3

2) Write a program that can read 2-column text files containing numbers. Assume the 2 numbers on each line are X and Y coordinates. Compute and print the average X and Y values (the center of mass of the set of points). The numbers on each line may be separated by any whitespace (any number of spaces or tabs).

eg-

1 2

2 3.2

2.9 3.9

4.1 5.0

…